# **Create user defined fields**

To correlate your Azure DevOps work item tickets with another ITSM app, you will need to create a **Correlation ID** field in the table whose data you are sharing out. This Correlation ID field will be populated with the corresponding ticket's sys\_id or other form of unique identifier.

### **Procedure**

To create user defined fields in the table whose data you want to share out of Azure DevOps, follow these steps:

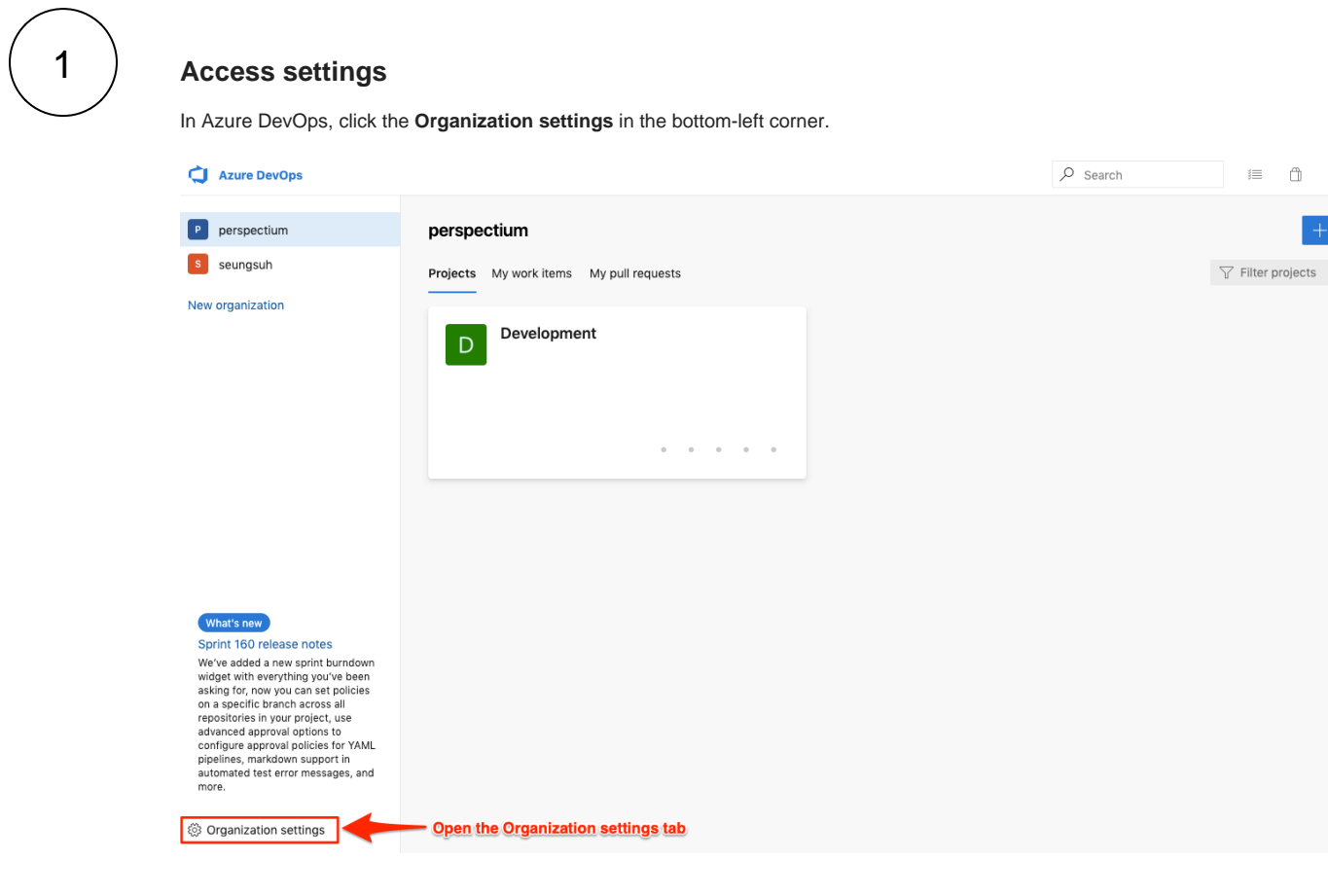

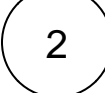

#### **Select Process**

Under the **Boards** section, click **Process**. Then, select the process whose data you want to share out.

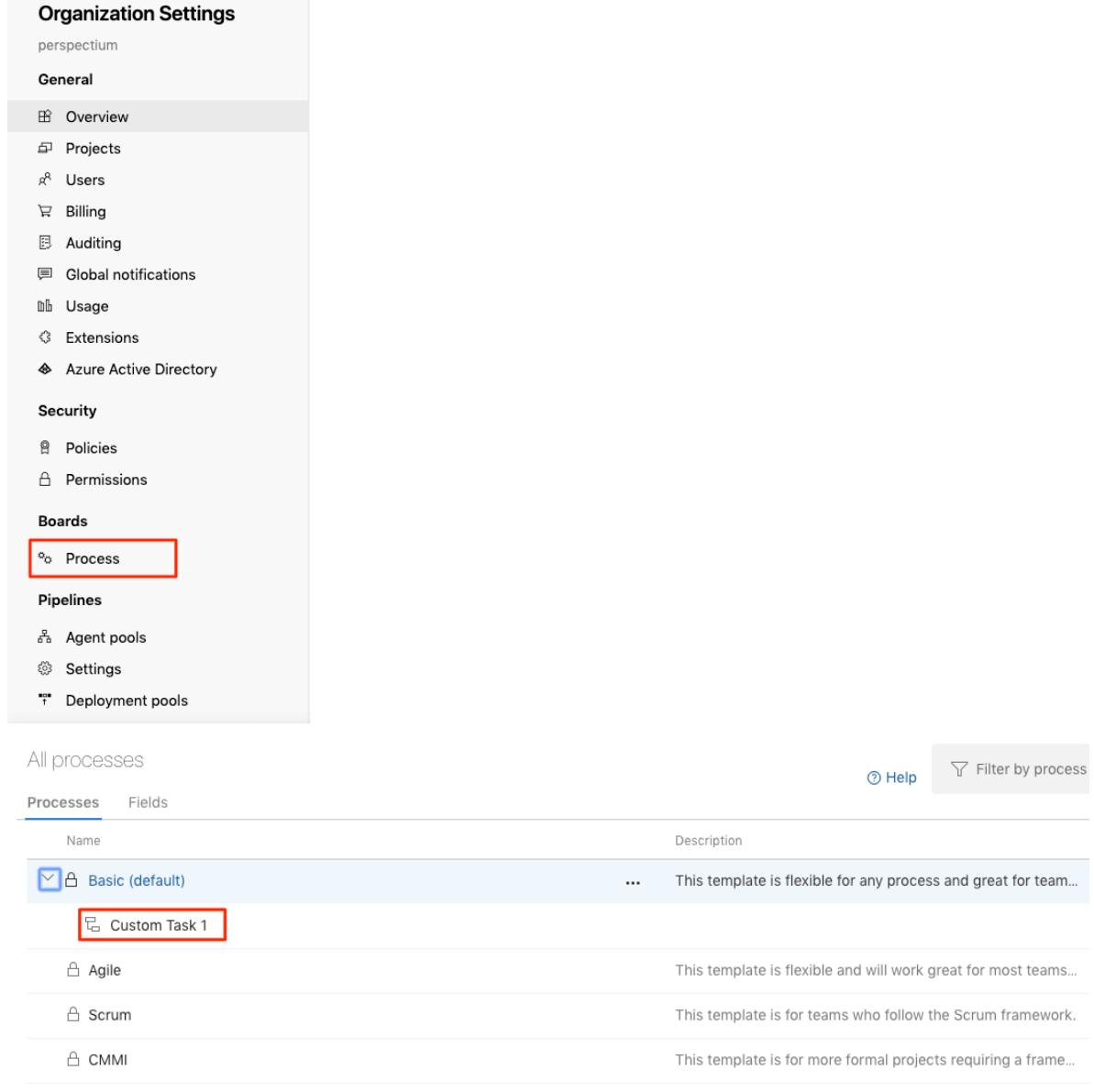

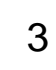

#### 3 **Select work item**

Select **Task** as the work item type.

All processes > Custom Task 1

 $\sqrt{\ }$  Filter by work iter  $\odot$  Help

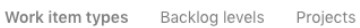

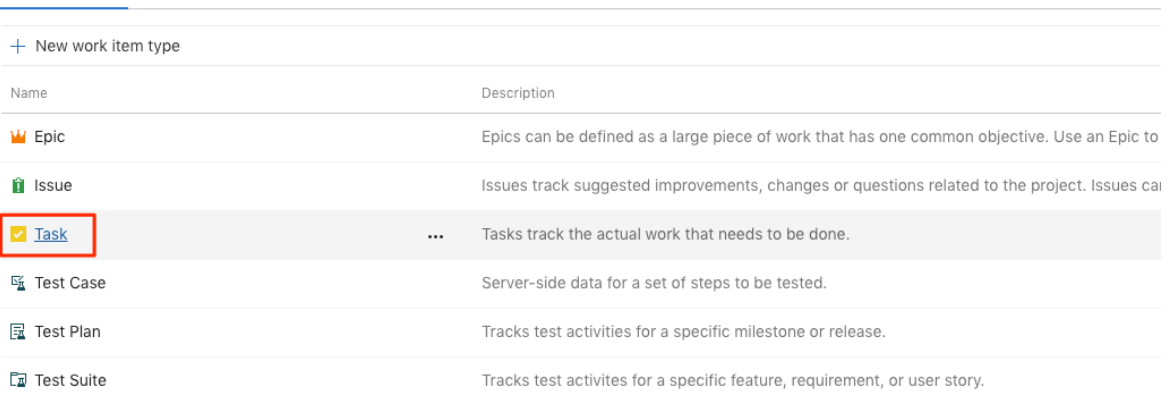

# 4 **Create new field**

Click **New field**. Then, set the **Name** field as **Correlation\_id** and select **Text (single line)** in the **Type** field. Click **Add Field** when done.

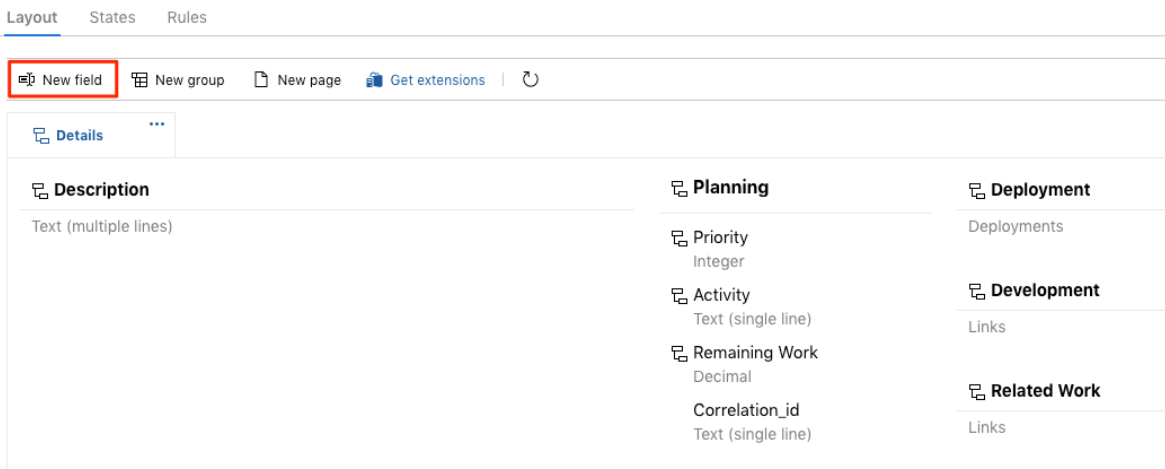

#### Add a field to Task

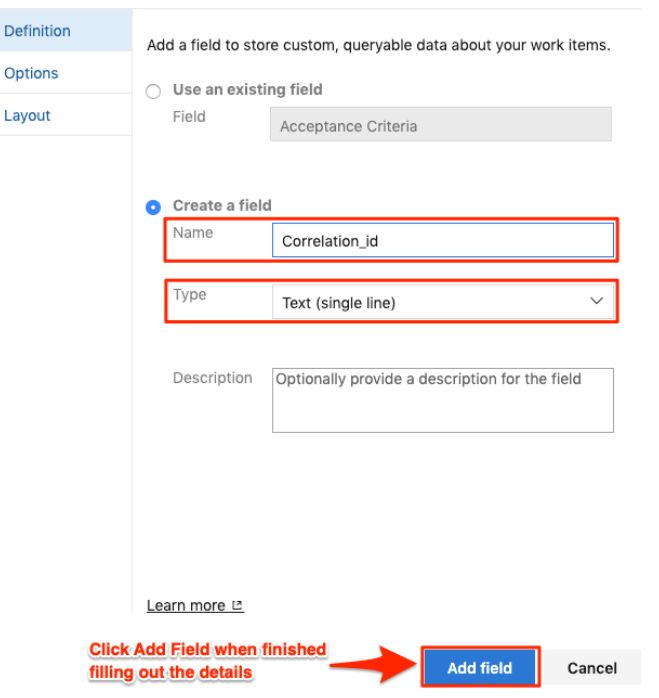

## **Next steps**

Create a webhook in Azure DevOps